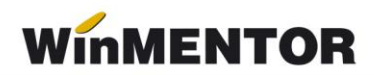

## **Structura avizelor de intrare importate în WinMENTOR**

Opţiunea de import este în MENTOR > Interne > Import date din alte aplicaţii > Avize intrare.

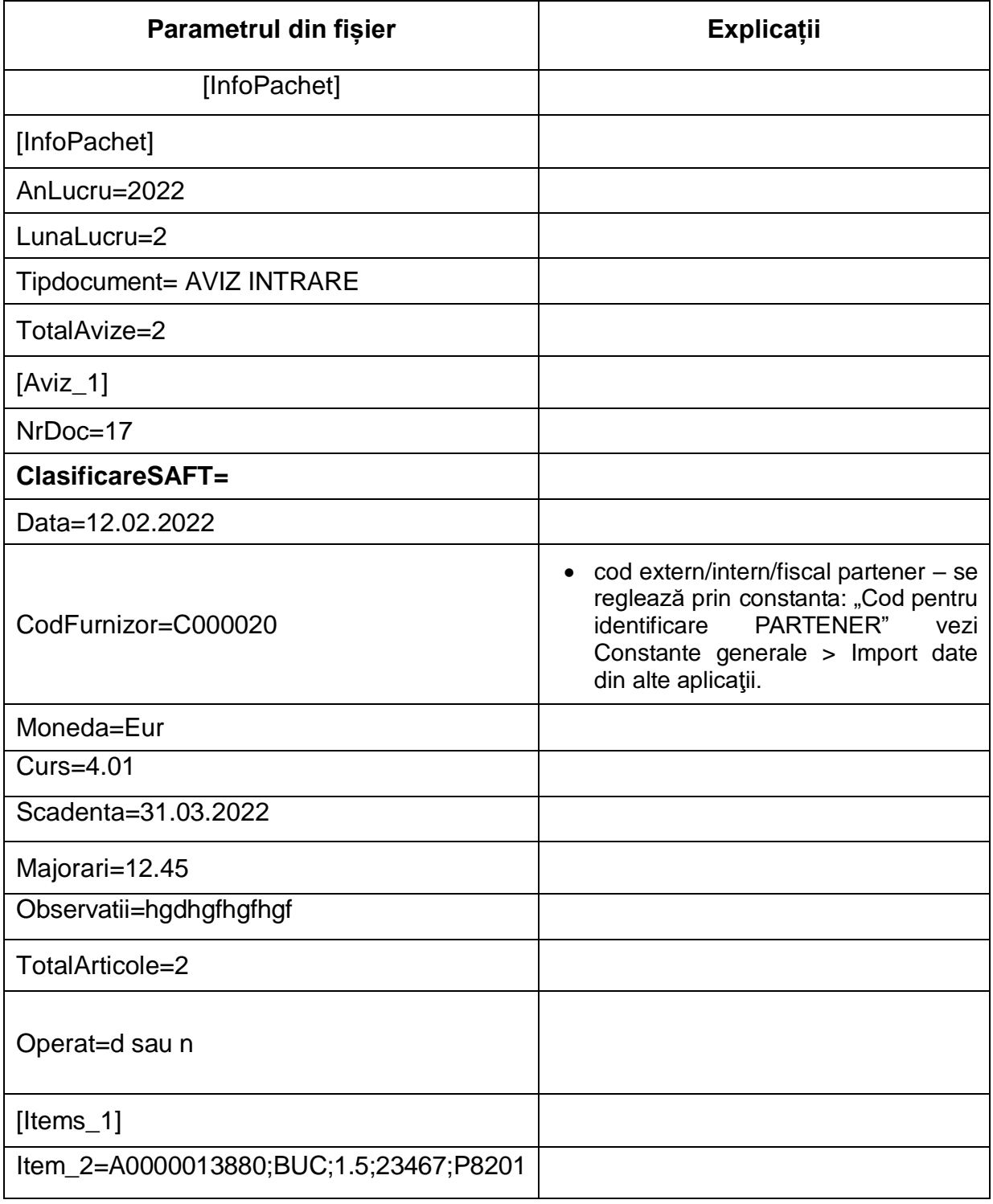

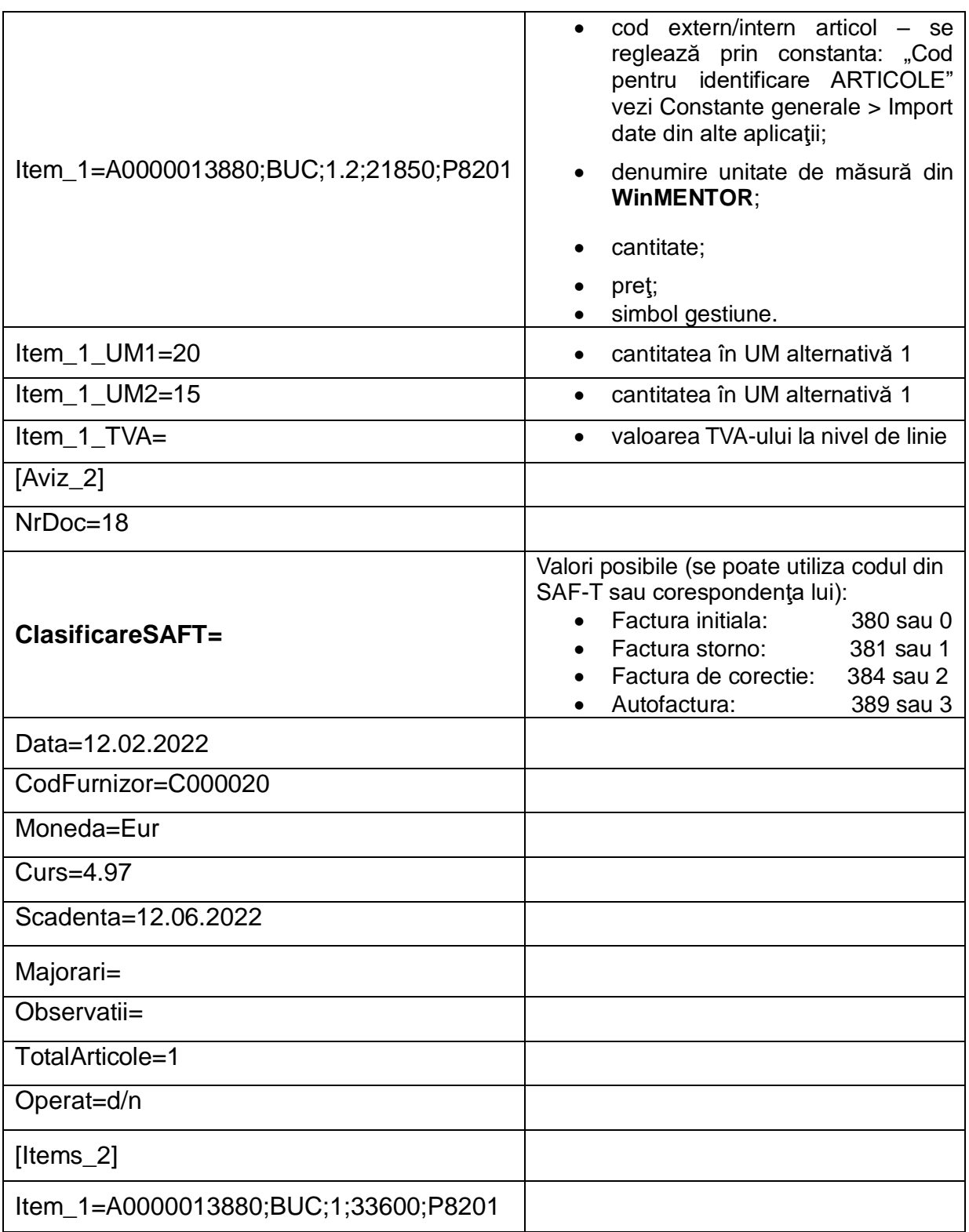

În cazul utilizării de noi articole, se va utiliza fişierul "Articole.txt" pentru descrierea lor. Pentru utilizarea de gestiuni de livrare noi, se va utiliza fișierul "Gestiuni.txt" pentru descrierea lor. Pentru clienți noi se va utiliza fișierul "Partner.txt".